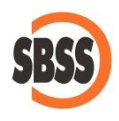

## **Cálculo y presentación del modelo 180: Resumen anual de rendimientos procedentes del arrendamiento de inmuebles urbanos**

# **1 Ámbito de aplicación y requisitos técnicos**

La documentación del presenta manual es de aplicación para el ejercicio 2022. El sistema de cálculo y presentación se ajusta a la normativa publicada en la Orden [HAP/1732/2014](https://www.boe.es/boe/dias/2014/09/26/pdfs/BOE-A-2014-9740.pdf) de 24 de septiembre.

Para poder llevar a cabo la presentación del presente modelo su equipo debe cumplir con los requisitos establecidos por el departamento de informática de la Agencia tributaria.

Principalmente debe tener un navegador debidamente actualizado, Acrobat Reader y la máquina virtual de JAVA instalada y correctamente configurada. Estos requisitos varían sin previo aviso por lo que le recomendamos que consulte la [página web de la Agencia Tributaria](http://www.agenciatributaria.es/) para conocer la configuración exacta recomendada.

Si desea realizar la presentación telemática del modelo, deberá tener instalado un certificado que le acredite para realizar tal operación.

**2 Modalidades de presentación admitidas en SBConta.NET**

SBConta.NET admite las siguientes formas de presentación y/o impresión del presente modelo:

- 1. Impresión del borrador oficial.
- 2. Presentación telemática.

SBConta.NET no incorpora funcionalidades para la presentación de modelos por lotes.

**3 Principales cambios introducidos en el ejercicio** 

No hay cambios a destacar respecto a ejercicios anteriores.

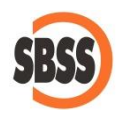

### **4 Método de cálculo**

Los datos del declarante se extraen de la configuración de su empresa. Si observa algún dato a rectificar, puede hacerlo mediante la opción "Herramienta-Configuración-Empresa activa".

Para la determinación de los declarados, se seleccionan los diversos registros del libro de retenciones practicadas cuya clave de percepción sea "1" agrupándose los mismos por NIF del declarado, la modalidad (en especie o no) y la referencia catastral del inmueble arrendado.

Tenga presente que el libro registro de retenciones practicadas se genera al contabilizar movimientos acreedores en la cuenta de retenciones y pagos a cuenta de IRPF configurada en su empresa (Herramientas - Configuración – Empresa activa – Conf. Contable - Cuentas especiales). SBConta.NET presupone que los movimientos deudores de dichas cuentas corresponden a liquidaciones tributarias y no da opción a la cumplimentación de libro registro.

Para el ejercicio 2014 y siguientes, la orde[n HAP/1732/2014,](https://www.boe.es/boe/dias/2014/09/26/pdfs/BOE-A-2014-9740.pdf) de 24 de septiembre especifica que deben informarse en el presente modelo los datos del local arrendado (referencia catastral, calle, número, municipio, etc.). Estos datos se obtienen del inmueble informado en el libro registro de retenciones practicadas tal y como se muestra en la siguiente figura:

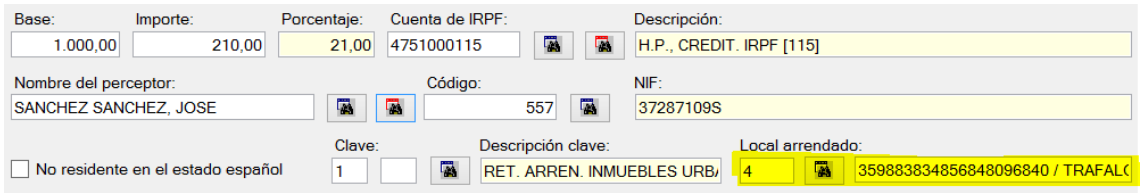

La definición de los inmuebles arrendados se realiza una única vez en la definición de la cuenta de acreedores asociada al perceptor.

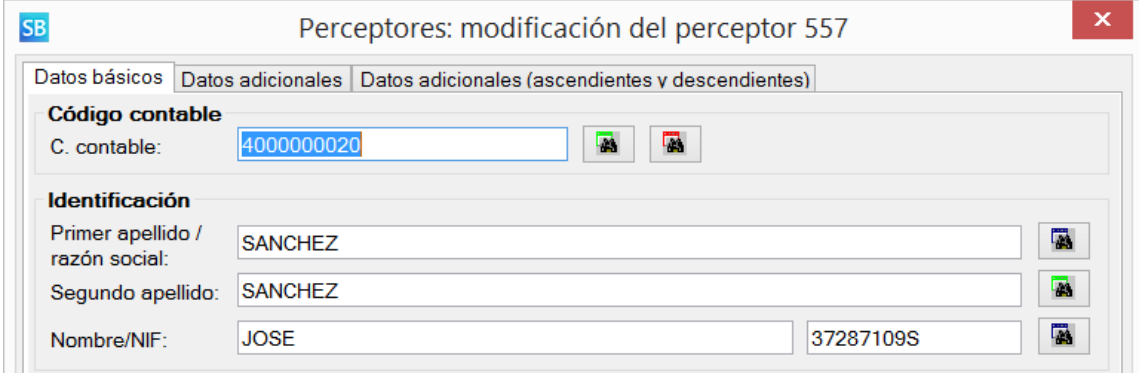

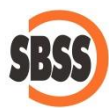

#### **Arrendamientos**

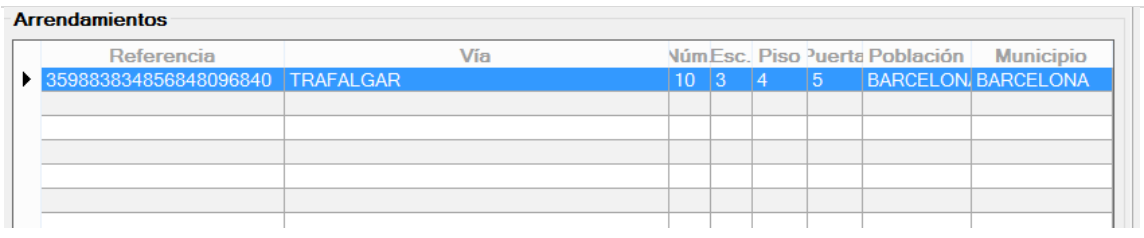

### **5 Limitaciones**

SBConta.NET no soporta el cálculo y presentación de declaraciones complementarias. Si necesita realizar rectificaciones, puede utilizar el sistema de declaraciones substitutivas que sí que está contemplado.